## **FREE ONLINE LEARNING OPPORTUNITIES!**

## **AVAILABLE THROUGH FDLRS BEESS Portal at [https://fl-pda.org](https://fl-pda.org/)**

The BEESS (Bureau of Exceptional Education and Student Services) of Florida Department of Education work through FDLRS to offer courses delivered through the PDA Portal (Professional Development Alternatives). Though all courses are completed online, some are Facilitated with specific start and end dates and some are completely independent and are available all year long.

These courses are accessed at: **[https://fl-pda.org](https://fl-pda.org/)** and are available to anyone.

To take advantage of these courses:

- 1. Go to **[https://fl-pda.org](https://fl-pda.org/)**
- 2. Select either Facilitated or Independent
- 3. View the Offerings
- 4. To take an **Independent Session**
	- a. Select the course you would like to complete
	- b. Click on it and Register
	- c. Complete the course online
	- d. Follow the specific course instructions for receiving credit / completing.
	- e. Receive your certificate of Completion
	- f. Complete the Course Verification Form and submit it to your work location PD Contact (listed on the Form)
	- g. The Pd Contact will email the Professional Development and Evaluations Department to Award you Inservice Credits: [Valerie.Etienne-Leveille@stjohns.k12.fl.us](mailto:Valerie.Etienne-Leveille@stjohns.k12.fl.us) or [Melinda.Bogart@stjohns.k12.fl.us](mailto:Melinda.Bogart@stjohns.k12.fl.us)
	- h. You will be marked as completed and the points will show on your transcript
	- i. Check your transcript by logging into BusinessPlus and clicking on Course Transcript

**\*\*If you have any questions about the course or technological issues with the course, please contact the phone number or email associated with the course. This is an outside organization and no one in SJCSD has any access nor control over the content nor functionality.**

## **BEESS Portal Independent Study Courses FOR EXTENDED DAY EMPLOYEES:**

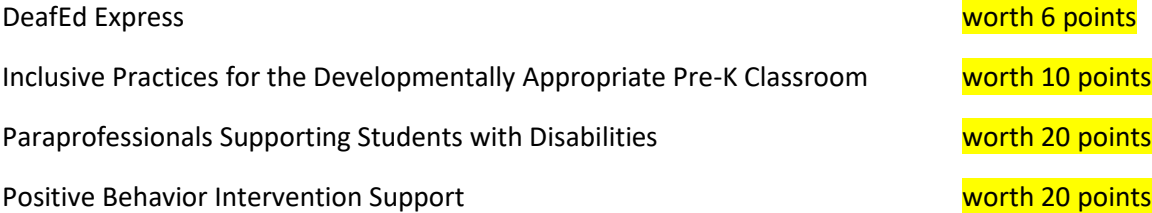

You also have the option of participating in any available Facilitated Trainings that have specific due dates and deadlines.

- 1. To take a **Facilitated Session**
	- a. Click on PDA Coordinator and contact either Amy Lane or Dawn Smythe to create an account log-in
	- b. Now you can register for any of the Facilitated Courses listed on the site
	- c. Complete the course
	- d. Receive your Certificate of Completion
	- e. Attach the Certificate of Completion to an email and send to either [Valerie.Etienne-](mailto:Valerie.Etienne-Leveille@stjohns.k12.fl.us)[Leveille@stjohns.k12.fl.us](mailto:Valerie.Etienne-Leveille@stjohns.k12.fl.us) o[r Melinda.Bogart@stjohns.k12.fl.us](mailto:Melinda.Bogart@stjohns.k12.fl.us)
	- f. You will be marked as completed and the points will show on your transcript
	- g. Check your transcript by logging into BusinessPlus and clicking on Course Transcript